Damit du dich informieren kannst, wie du in unser neues Schulportal kommst und wie du mit den verschiedenen Tools arbeiten kannst, haben wir ein paar YouTube-Erklärvideos für dich zusammengestellt.

#### **Hier kannst du lernen,...**

...wie du dich in das Schulportal einloggst

...wie du mit der Kachel "Mein Unterricht" arbeiten kann

...wie du mithilfe der Kachel "Nachrichten" mit deinen Lehrkräften chatten kannst.

## **(SchülerInnen) Arbeiten mit dem Schulportal Hessen - Login**

Das Video zeigt, wie sich Schüler\*innen (erstmalig) in das Schulportal Hessen einloggen können. Ein Video von: Medienzentrum Frankfurt e.V. Sprecherin: ...

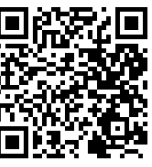

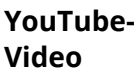

Link: [https://youtu.be/CpzH3h5ijUI](https://www.youtube-nocookie.com/embed/CpzH3h5ijUI)

## **(SchülerInnen) Arbeiten mit dem Schulportal Hessen - Mein Unterricht**

Das Video zeigt, wie Schüler\*innen mit der Kachel "Mein Unterricht" arbeiten können. Hier können Aufgaben und Materialien bereitgestellt werden, außerdem ...

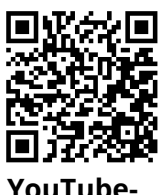

**Video**

Link: [https://youtu.be/0-byOlu1XRA](https://www.youtube-nocookie.com/embed/0-byOlu1XRA)

#### **(SchülerInnen) Arbeiten mit dem Schulportal Hessen - Nachrichten**

Das Video zeigt, wie Schüler\*innen mit der Kachel "Nachrichten" arbeiten können. Hier Schüler\*innen sich mit ihren Lehrkräften austauschen oder in der ...

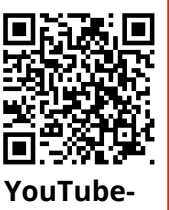

**Video**

Link: [https://youtu.be/GJ6JnCsd--A](https://www.youtube-nocookie.com/embed/GJ6JnCsd--A)

# 1 **Aufgabe**

Logge dich in unser Schulportal ein und schreibe mir eine nette Nachricht.

Medien

Angaben zu den Urhebern und Lizenzbedingungen der einzelnen Bestandteile dieses Dokuments finden Sie unter https://www.tutory.de/entdecken/dokument/schulportal-hessen-videotutorials